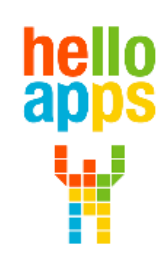

www.helloapps.co.kr

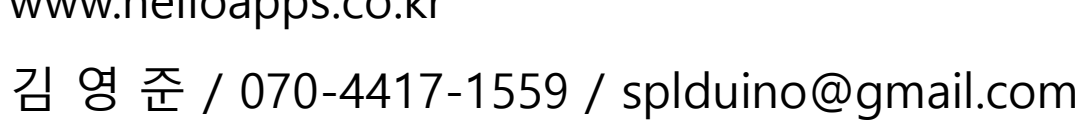

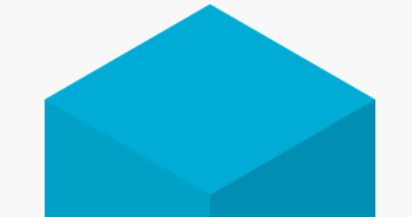

#### **[아두이노 시뮬레이션 코딩] 디지털 명령어 쓰기 및 신호등 만들기**

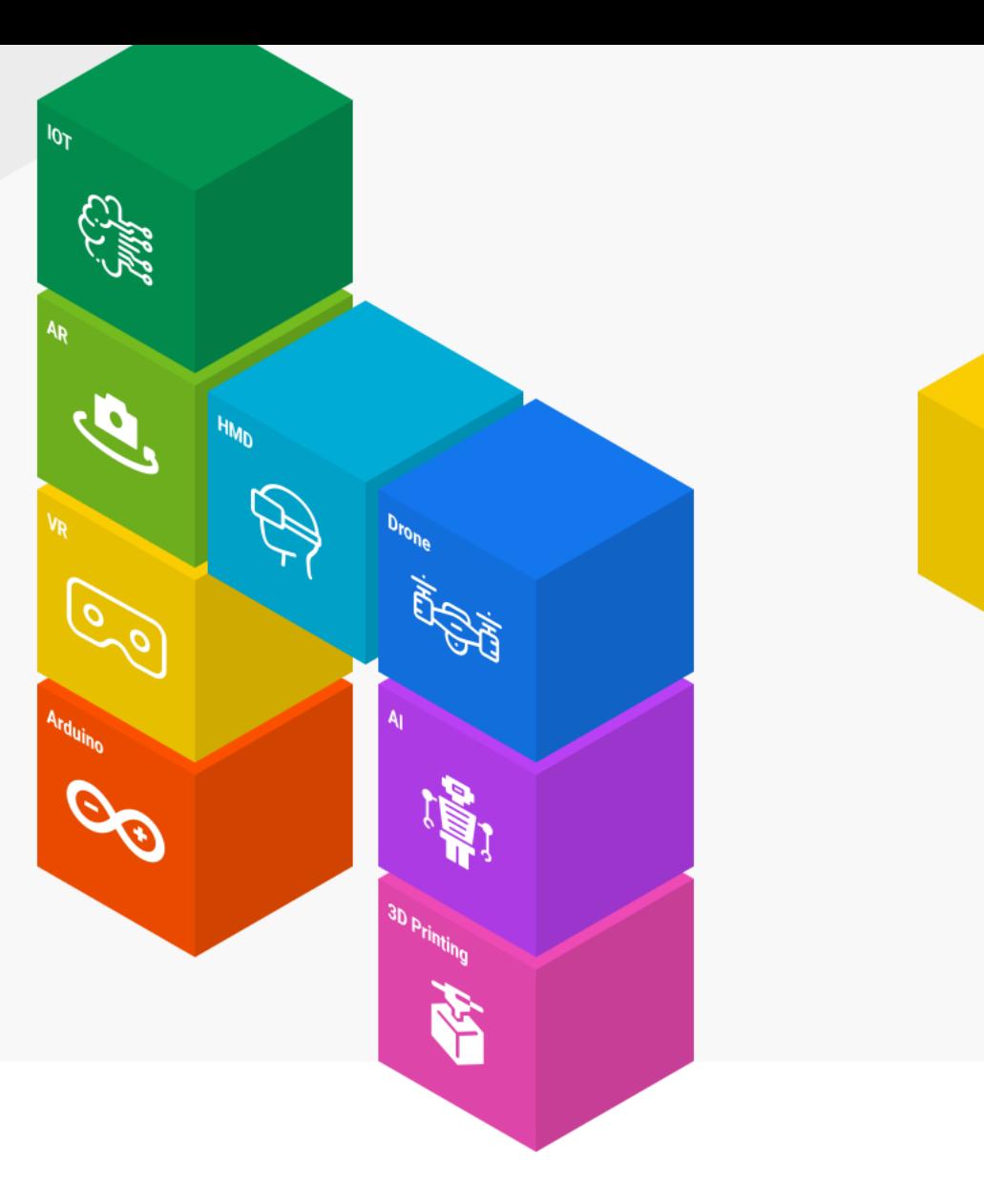

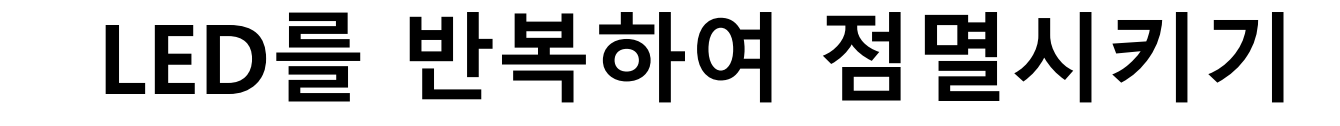

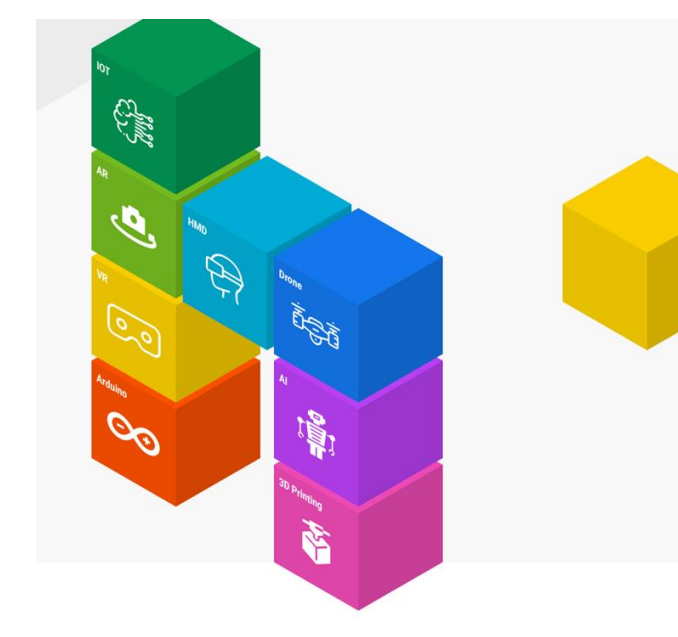

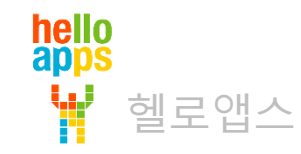

# 아두이노에서의 반복 함수

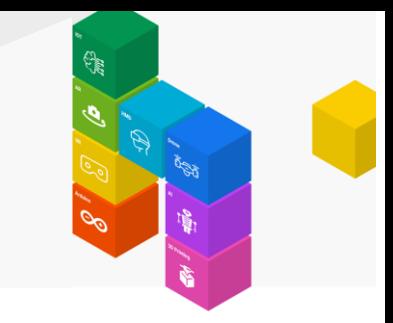

#### Loop 함수는 함수 안에 있는 명령어를 전원이 꺼질 때 까지 계속 반복함

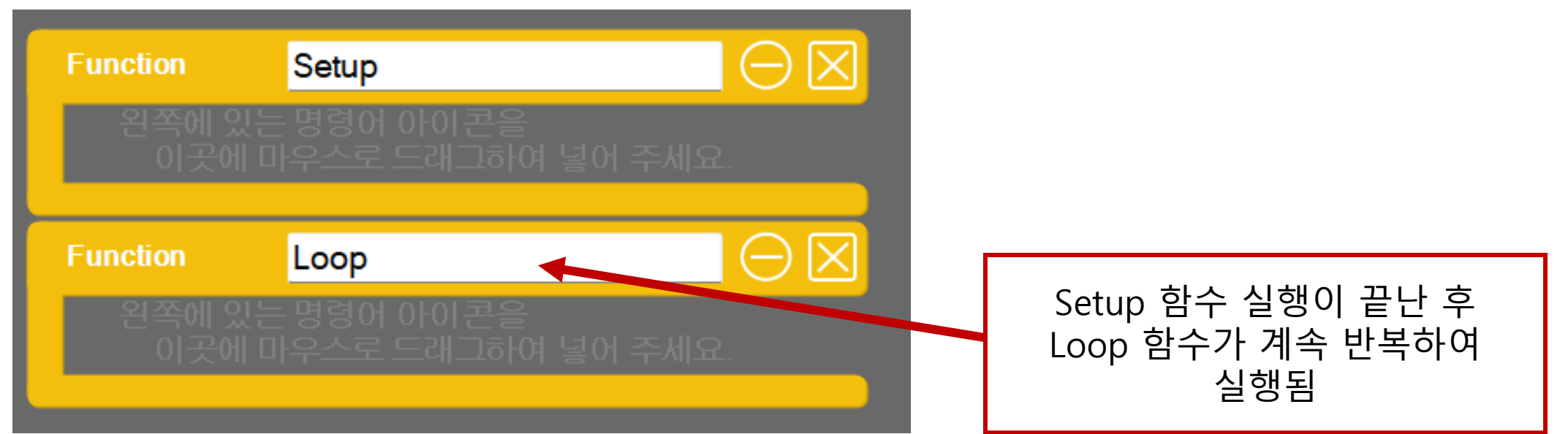

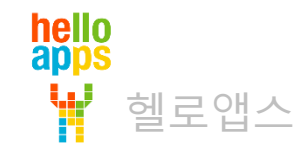

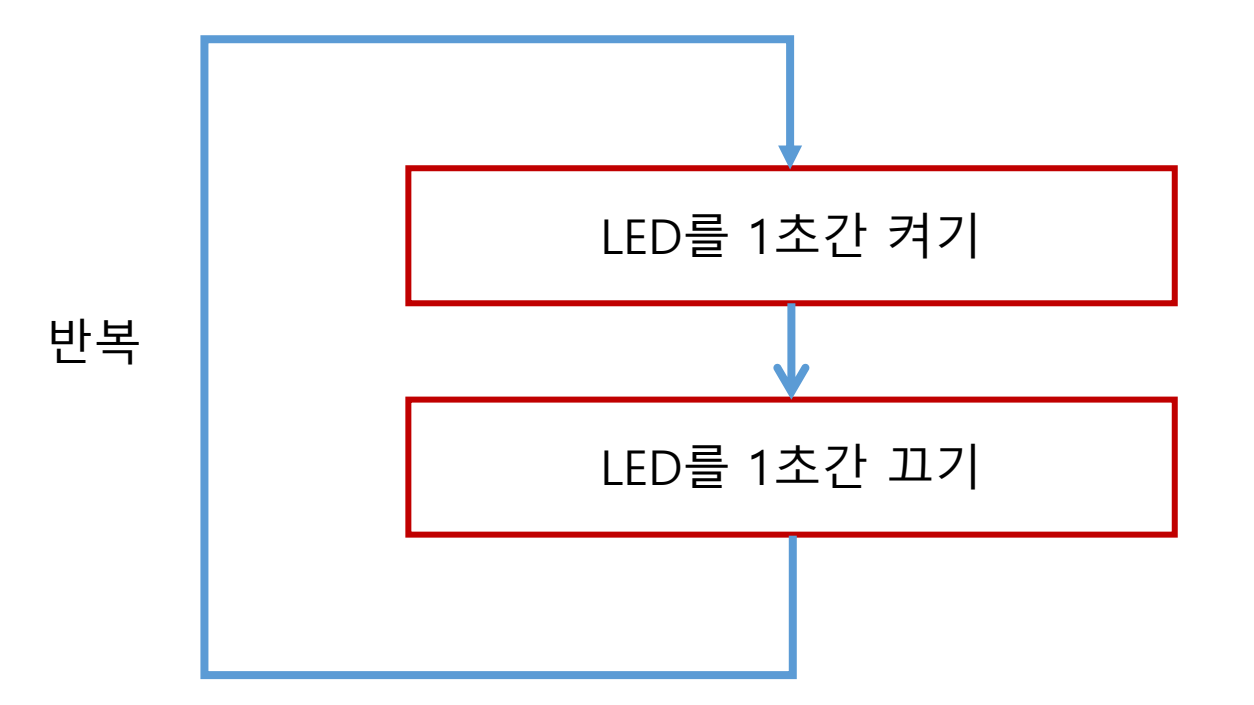

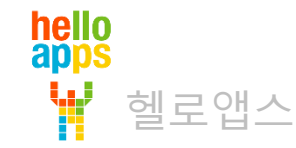

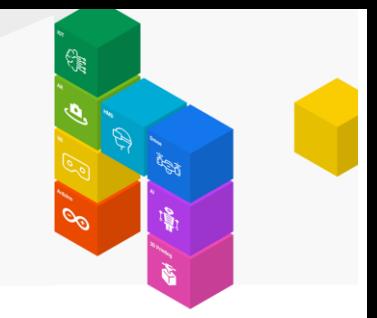

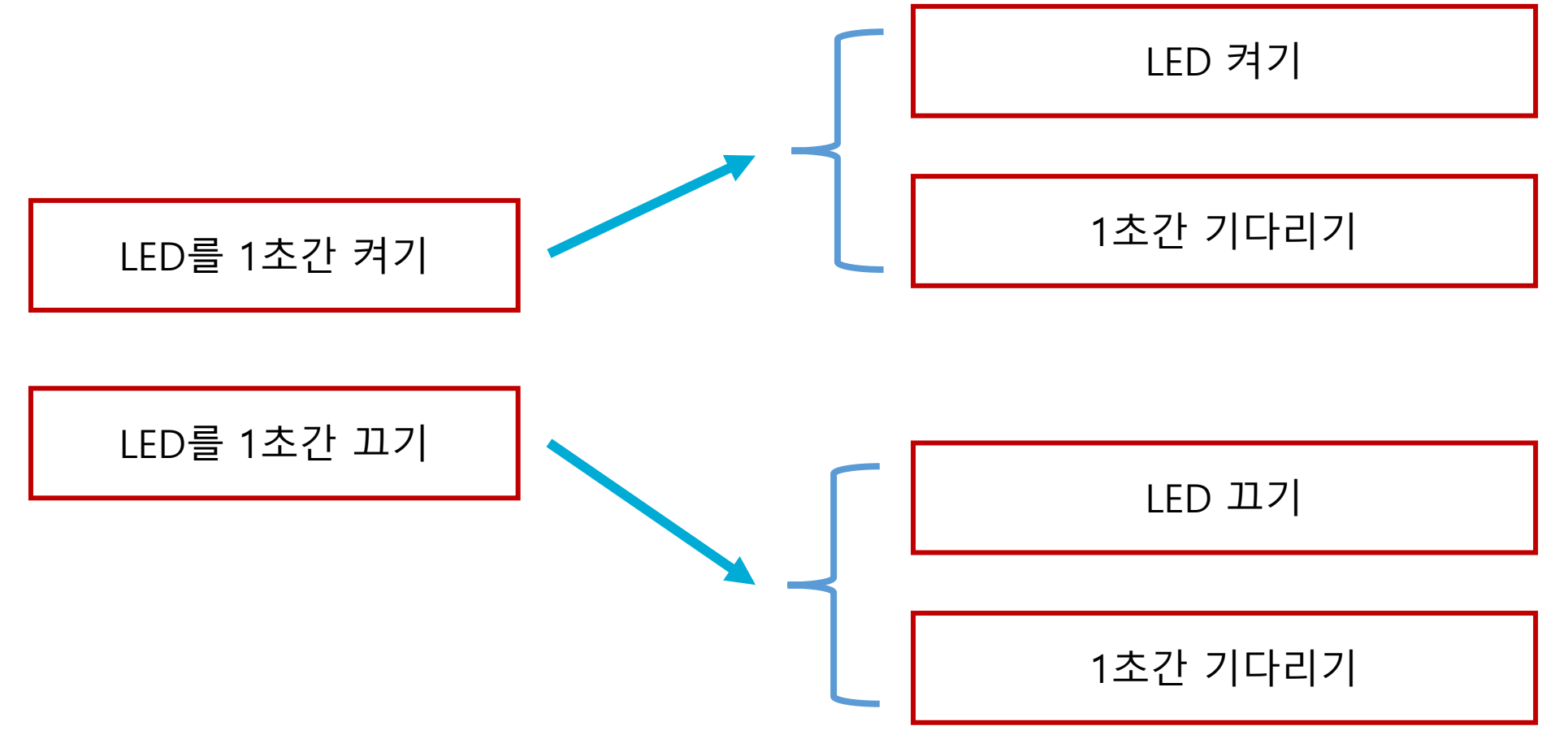

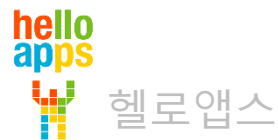

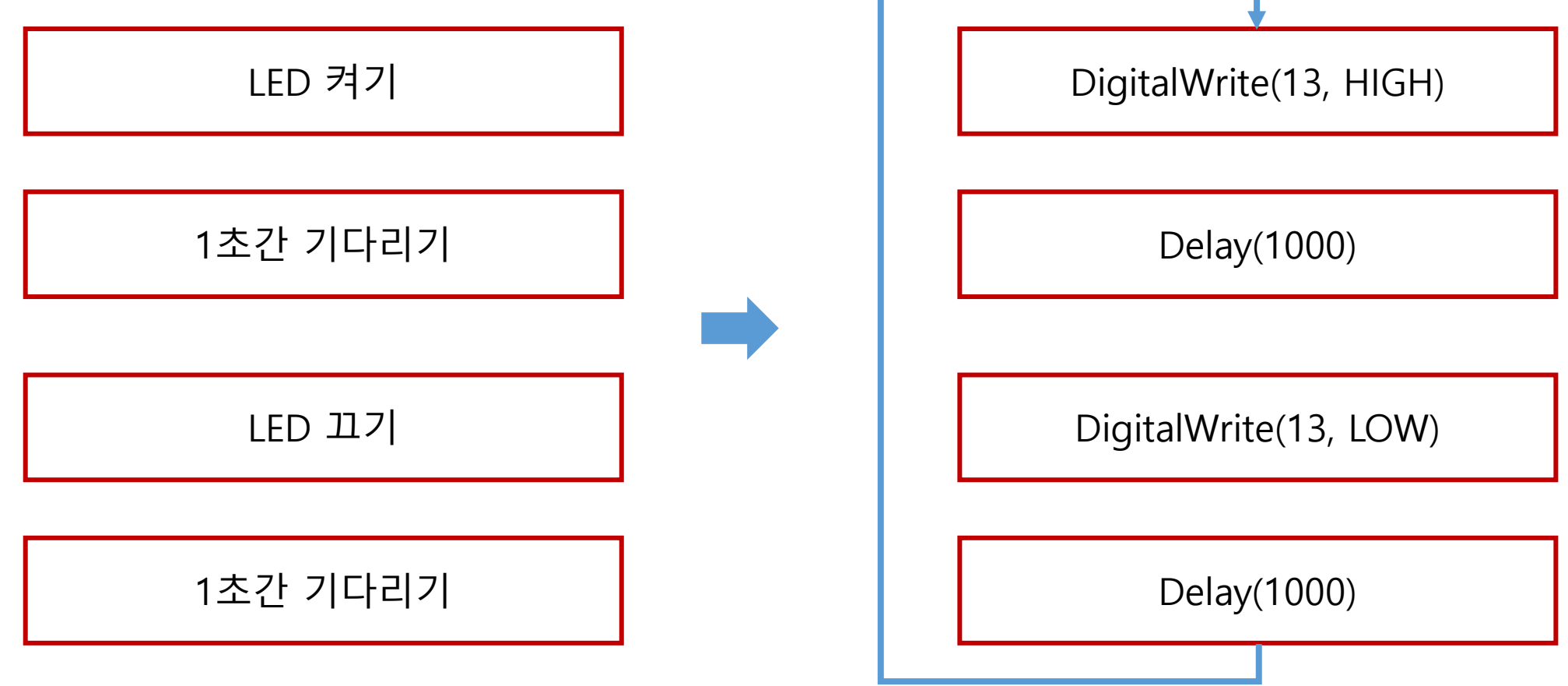

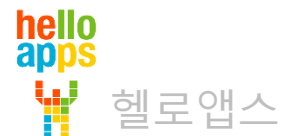

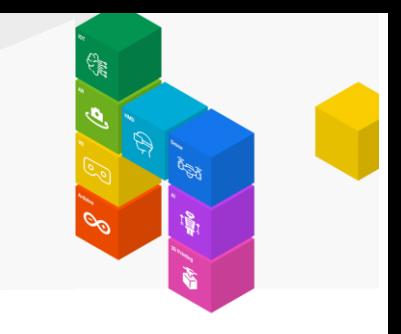

마우스로 첫번째 명령어를 마우스로 드래그 하여 Loop 함수로 이동시킵니다.

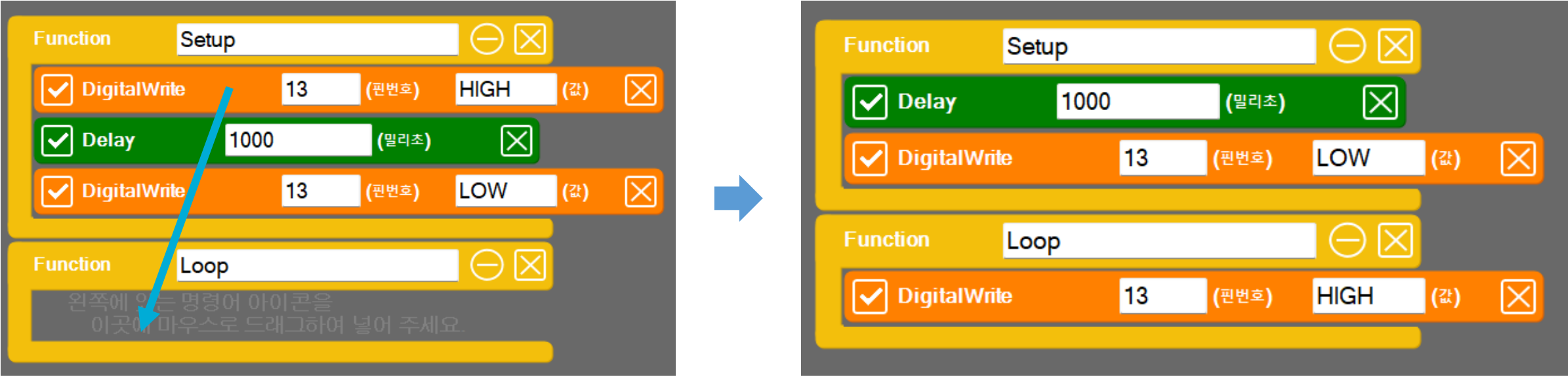

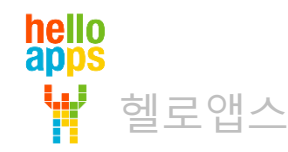

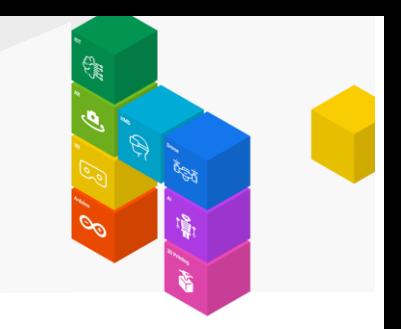

나머지 명령어들도 마우스로 드래그 하여 Loop 함수로 이동시킵니다.

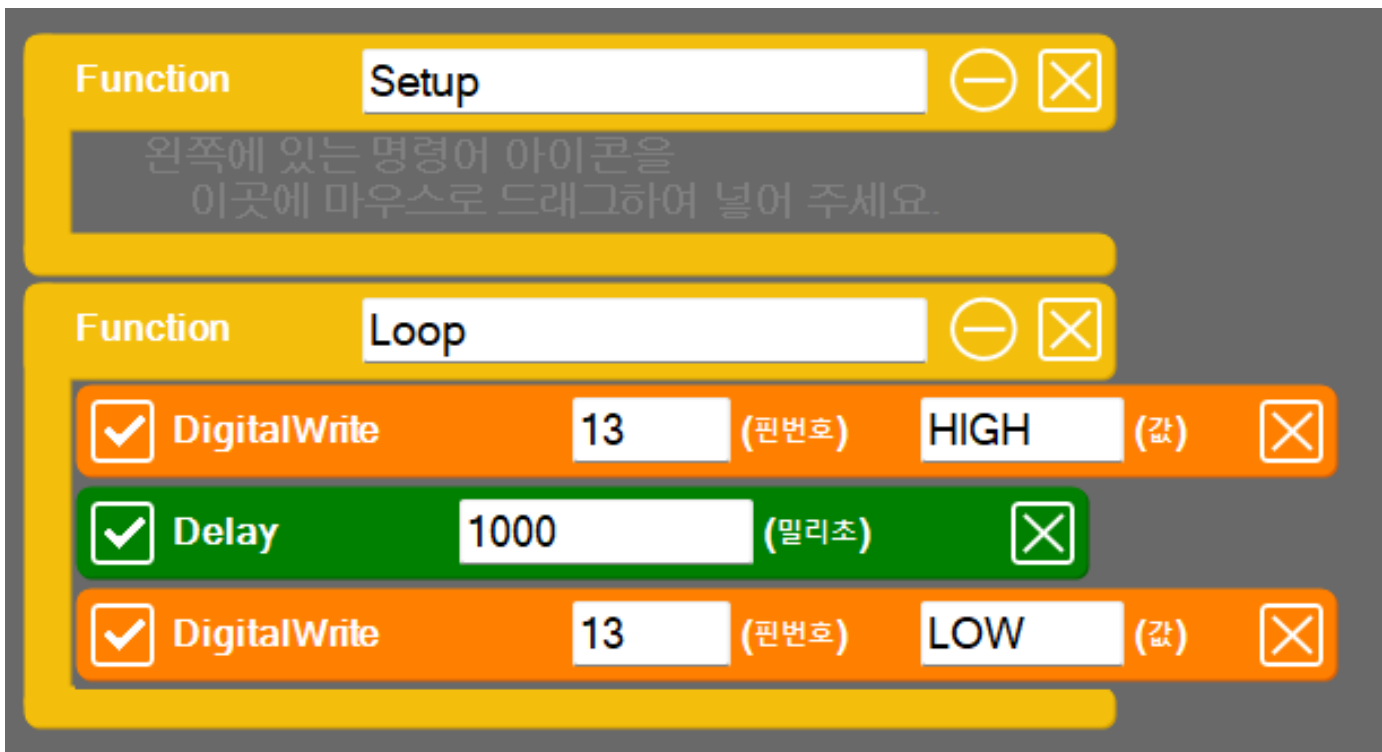

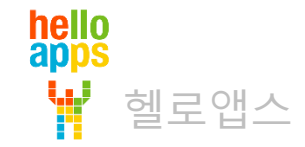

### 명령어 복사하기

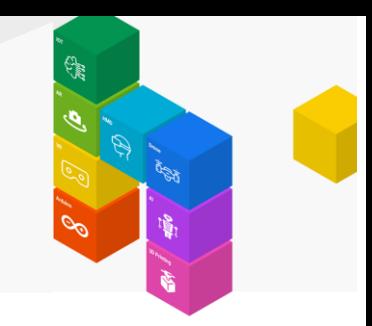

#### 블록 명령어를 Shift 키를 누른 체 이동하면 해당 명령어가 복사됩니다.

Delay 명령어를 Shift 키를 누른 상태로 이동하면 복사되어 추가됩니다.

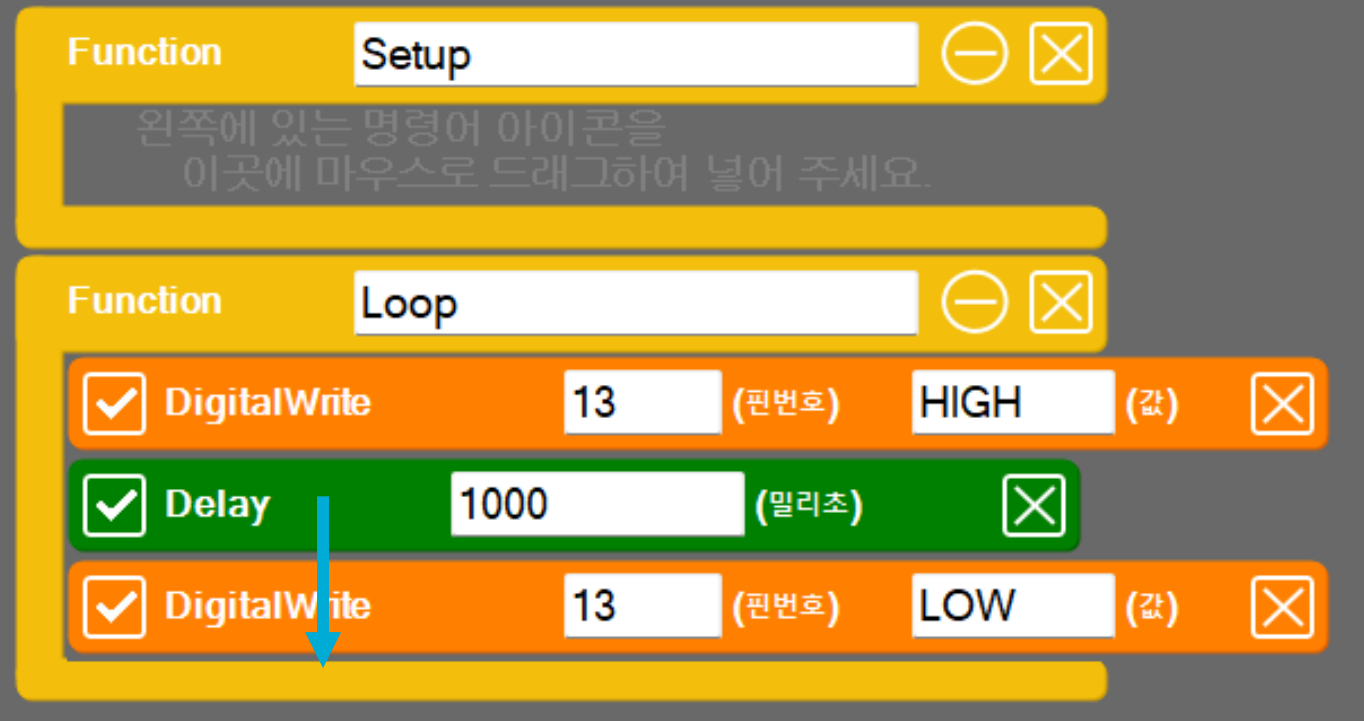

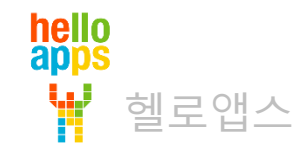

#### 완성된 코드입니다.

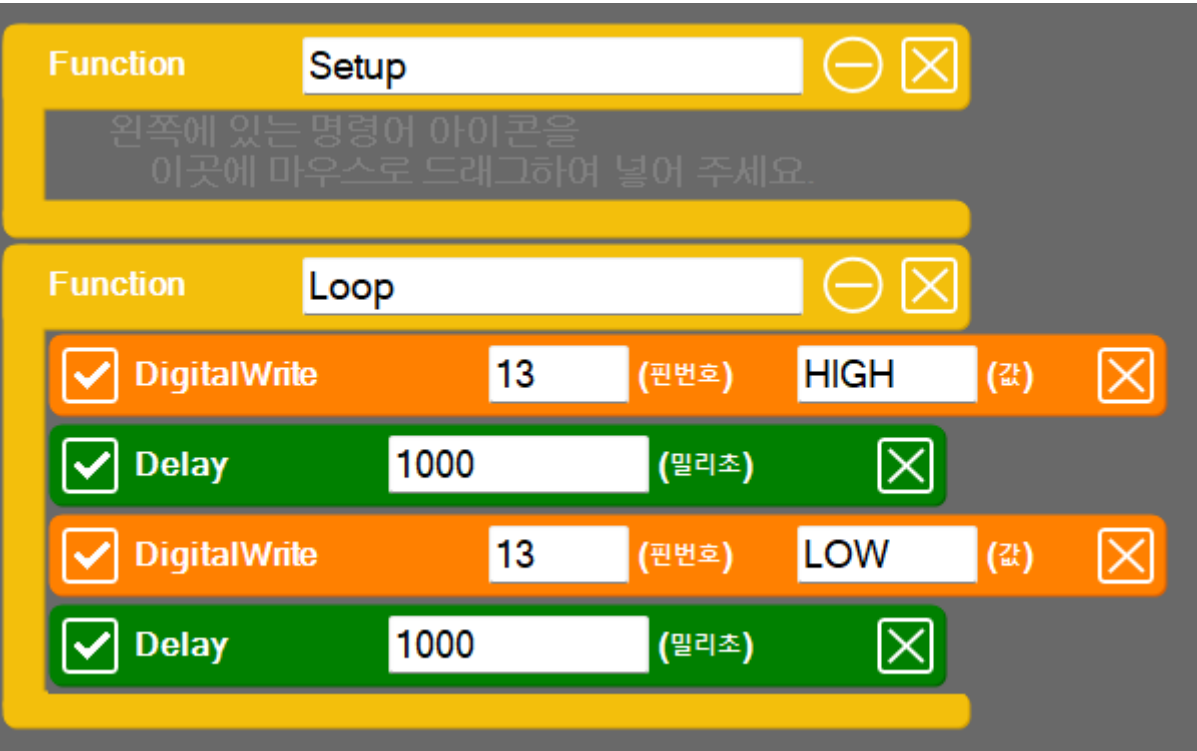

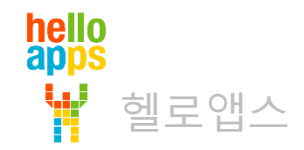

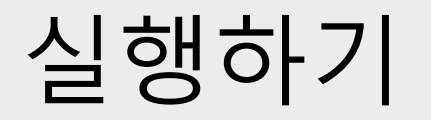

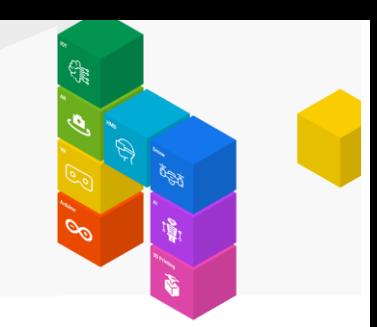

▪ 실행 버튼을 클릭합니다.

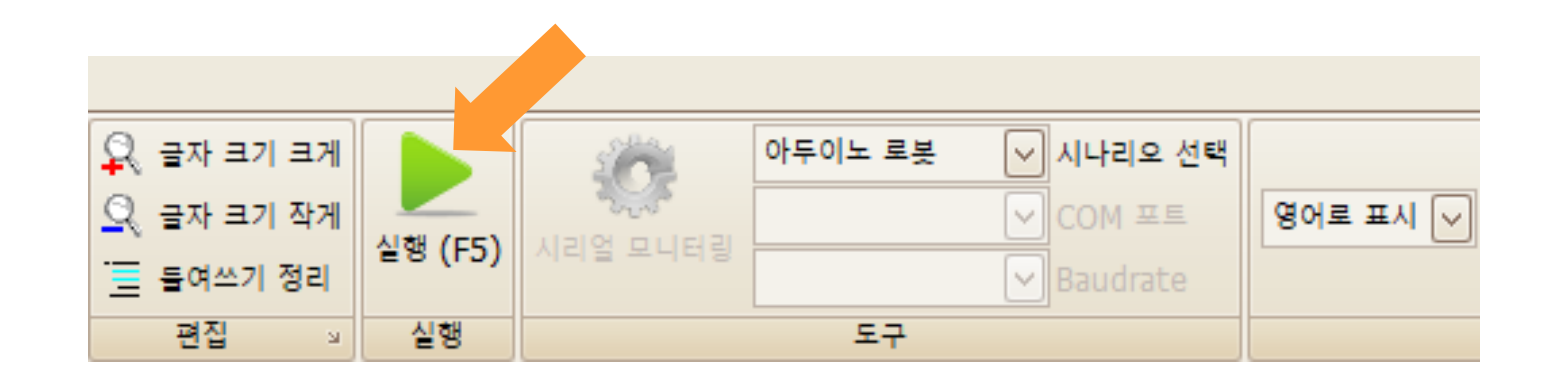

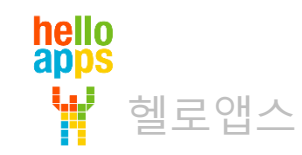

13번에 연결된 빨간색 LED가 1초 간격으로 점멸합니다.

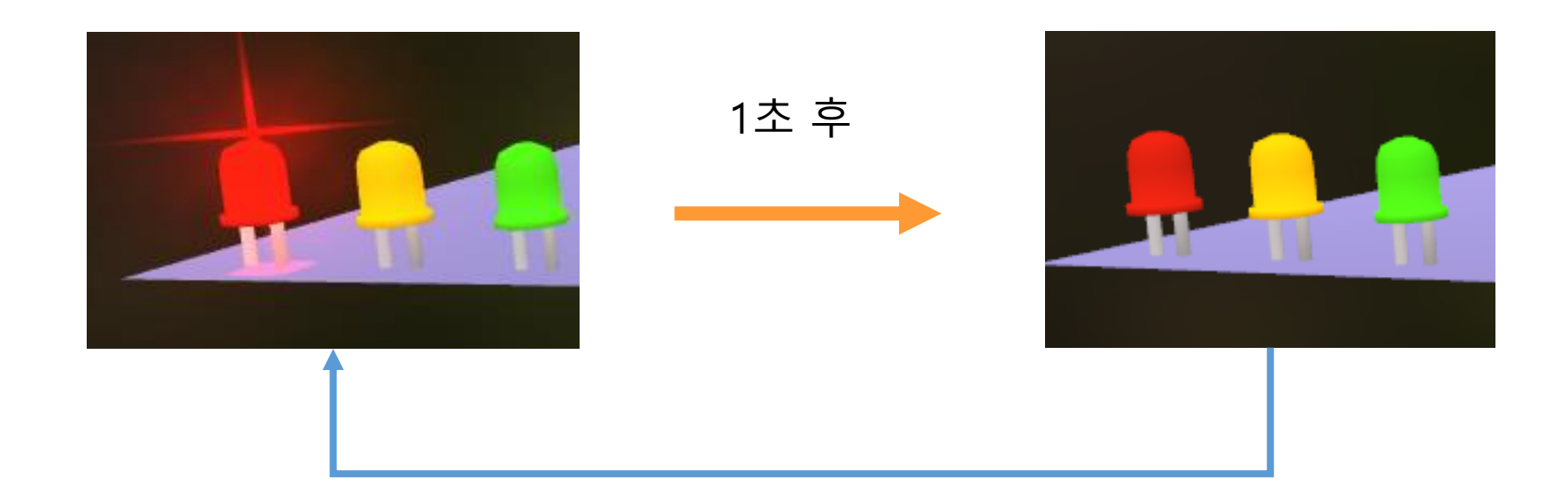

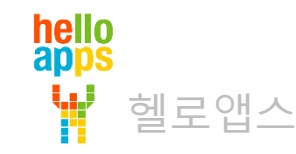

### **LED를 더 빠른 속도로 점멸시키기**

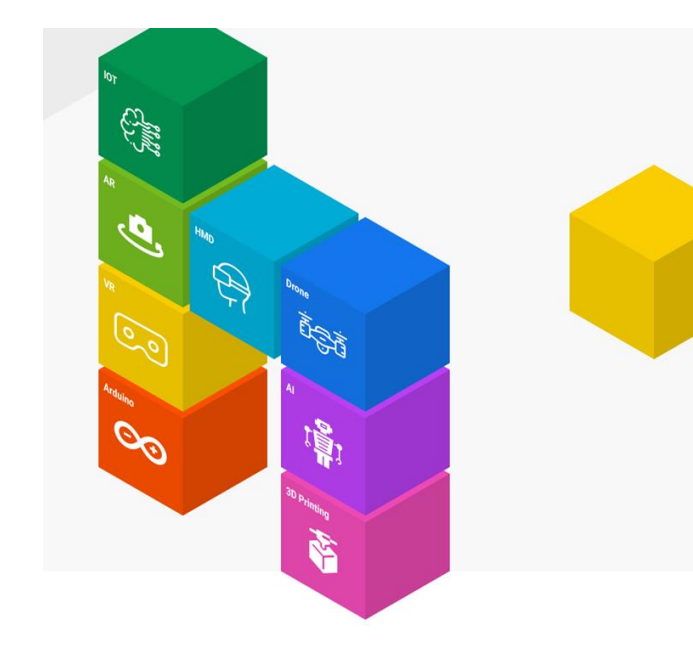

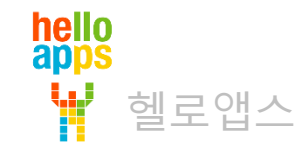

# LED를 더 빠른 속도로 점멸시키기

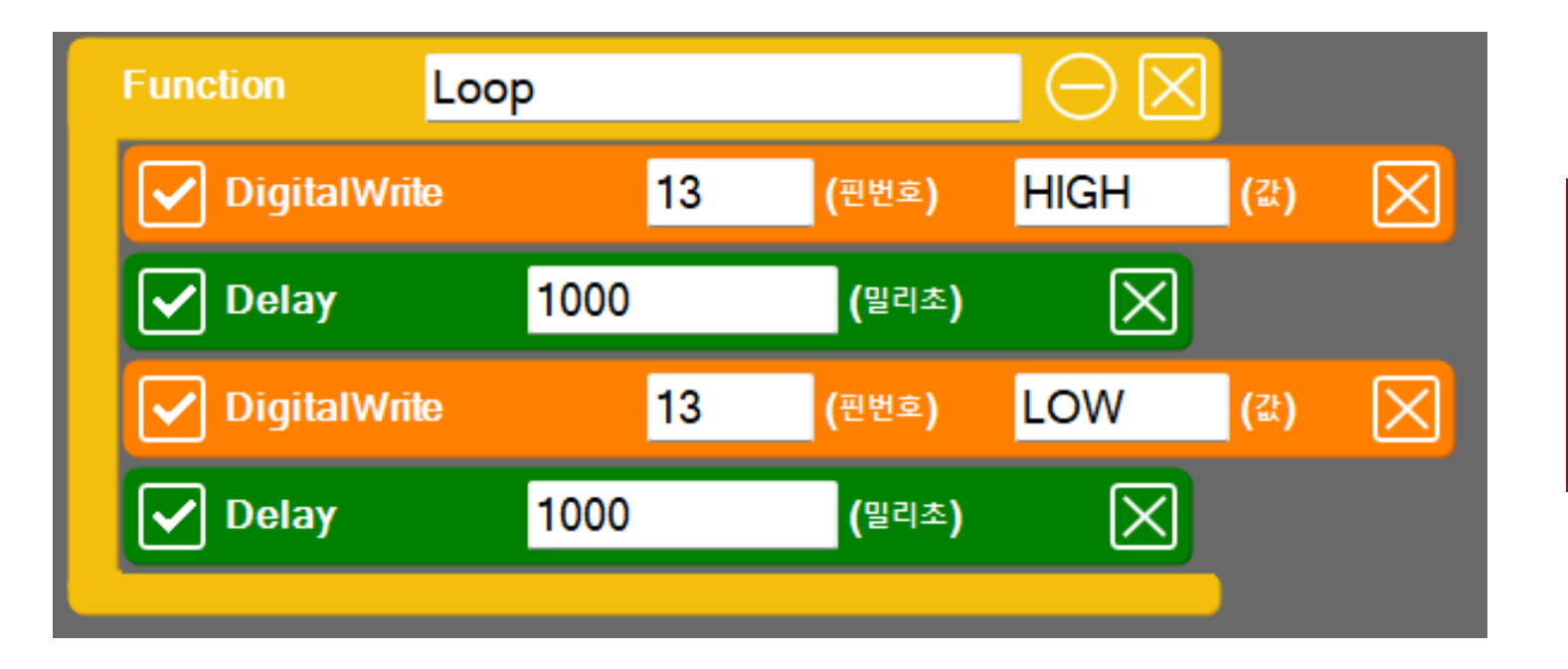

LED를 더 빠른 속도로 점멸시키기 위해서는 어느 명령어의 값을 수정해 주어야 할까요?

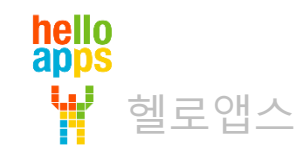

# 0.1초 간격으로 점멸시키기

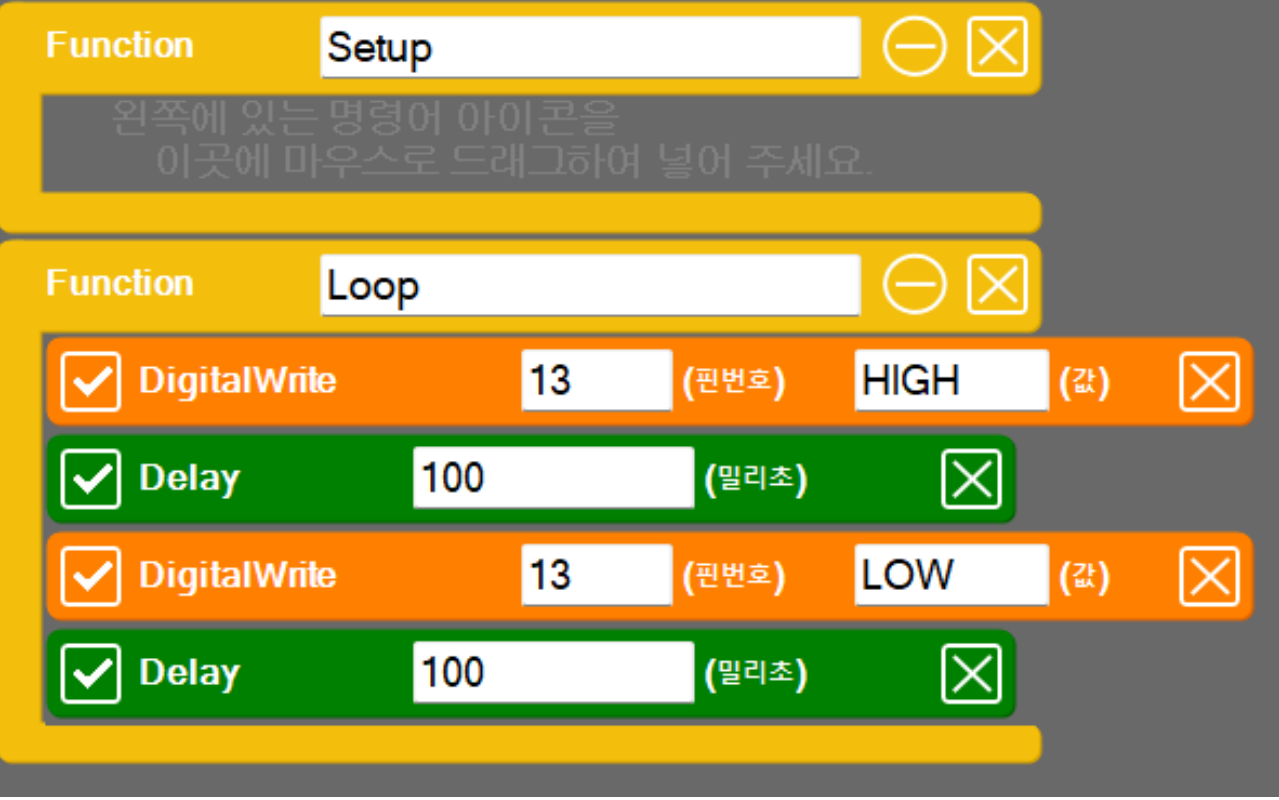

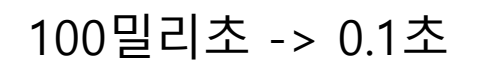

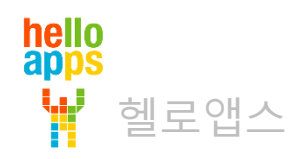

# 0.05초 간격으로 점멸시키기

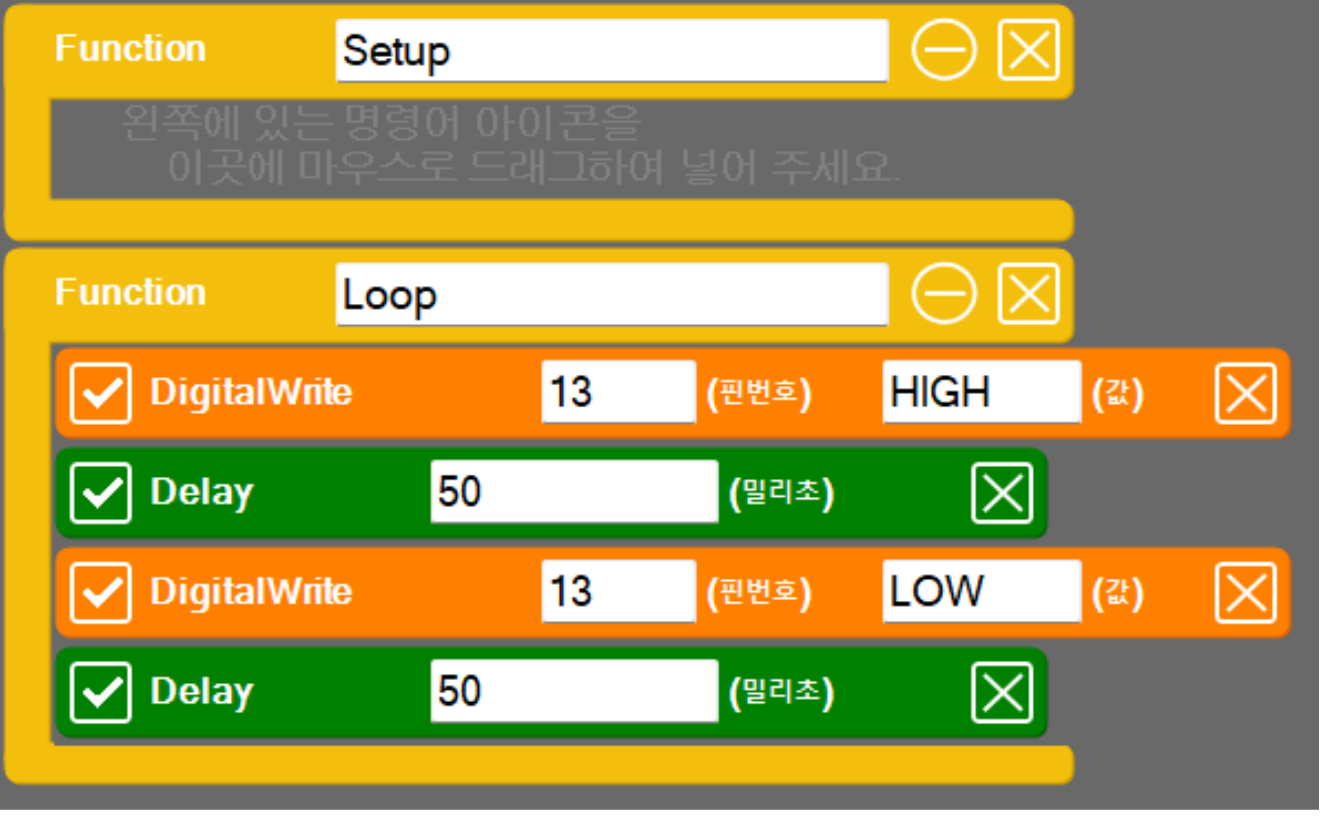

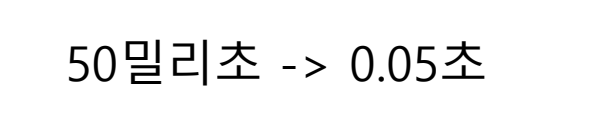

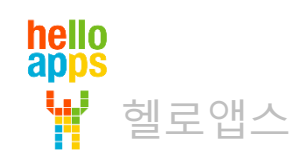

# 신호등 만들어 보기

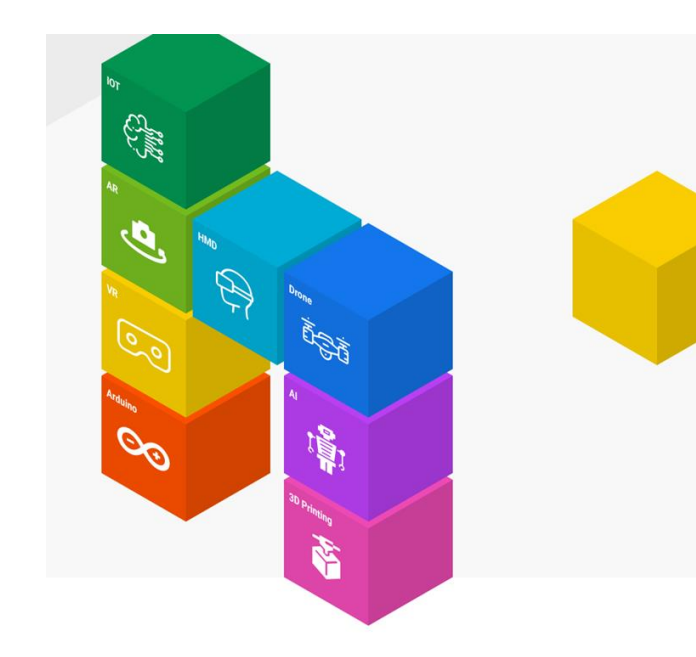

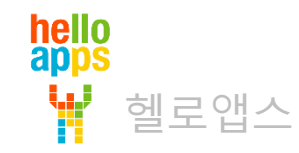

### 신호등 만들기

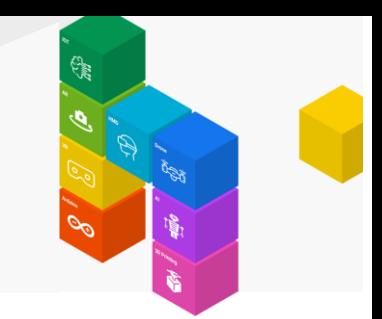

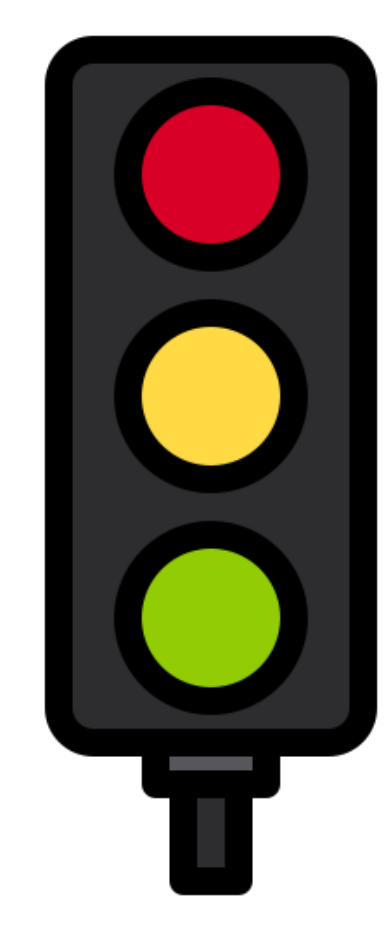

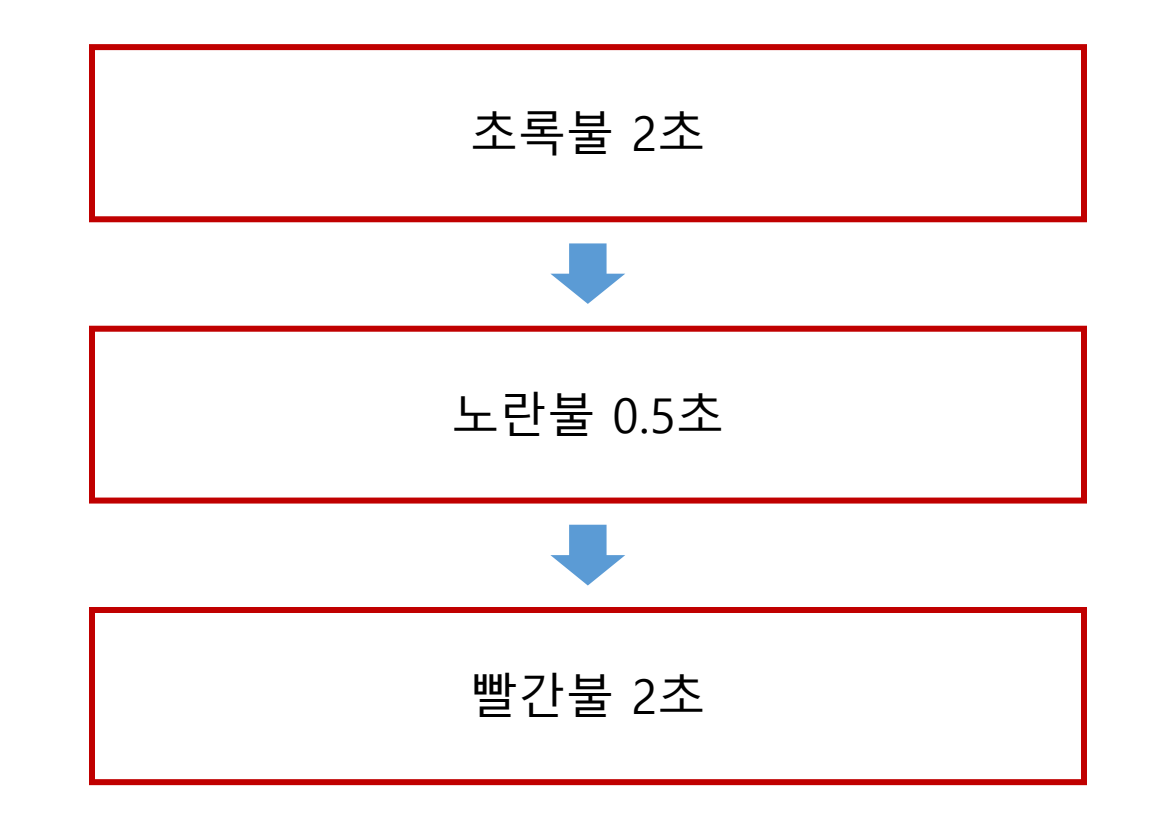

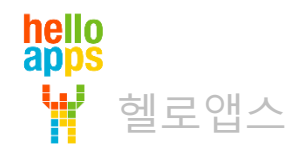

# 시뮬레이션 연결 환경 이해하기

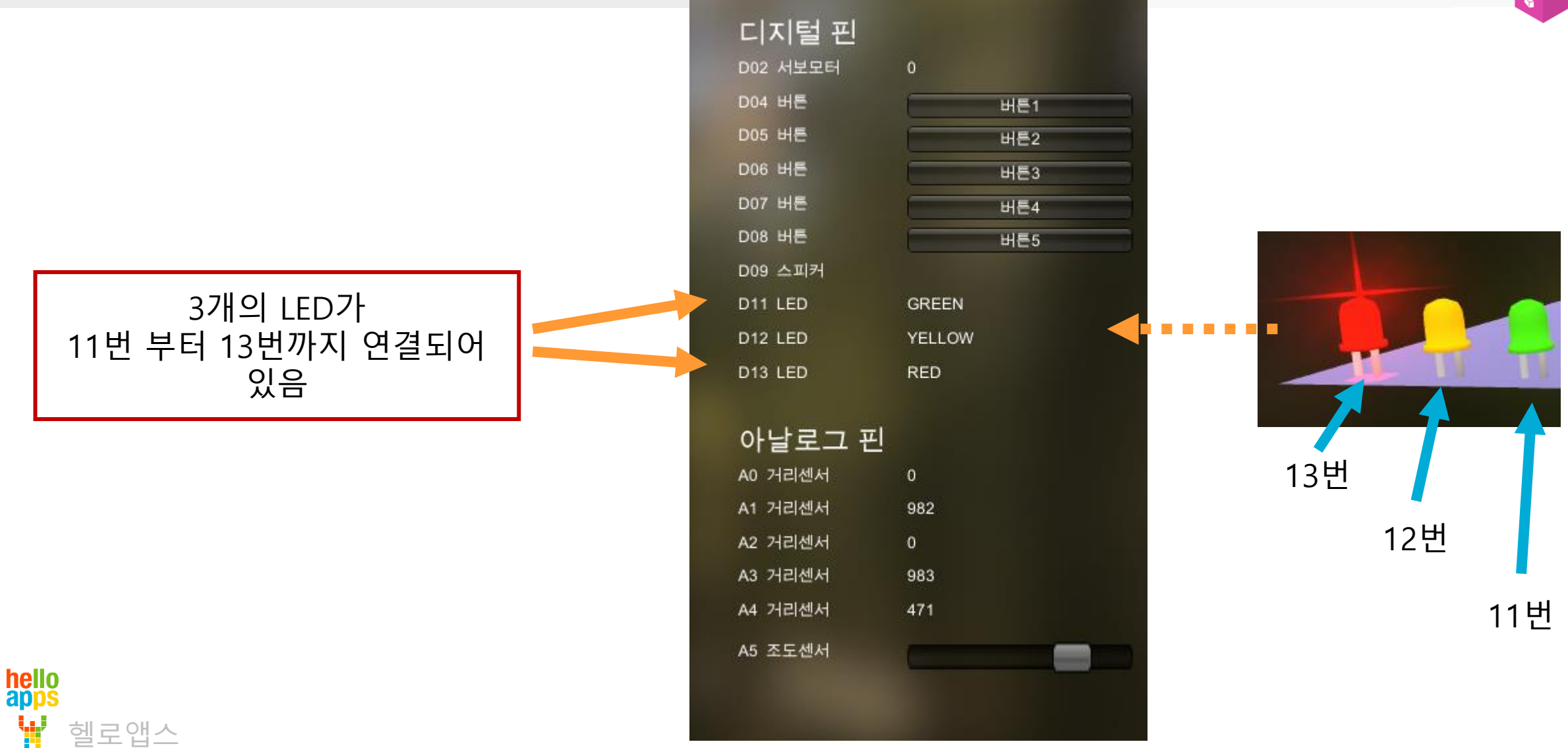

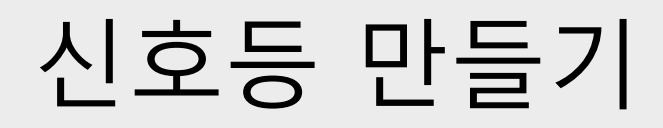

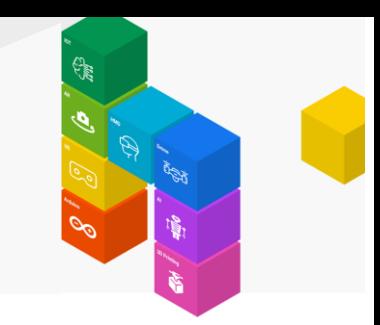

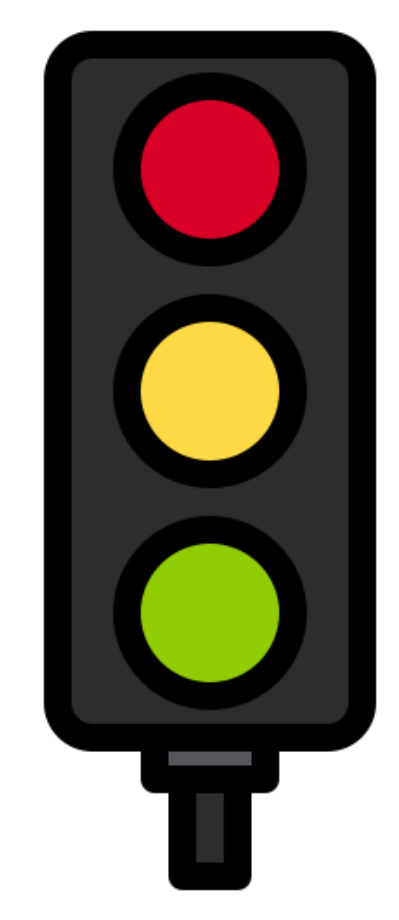

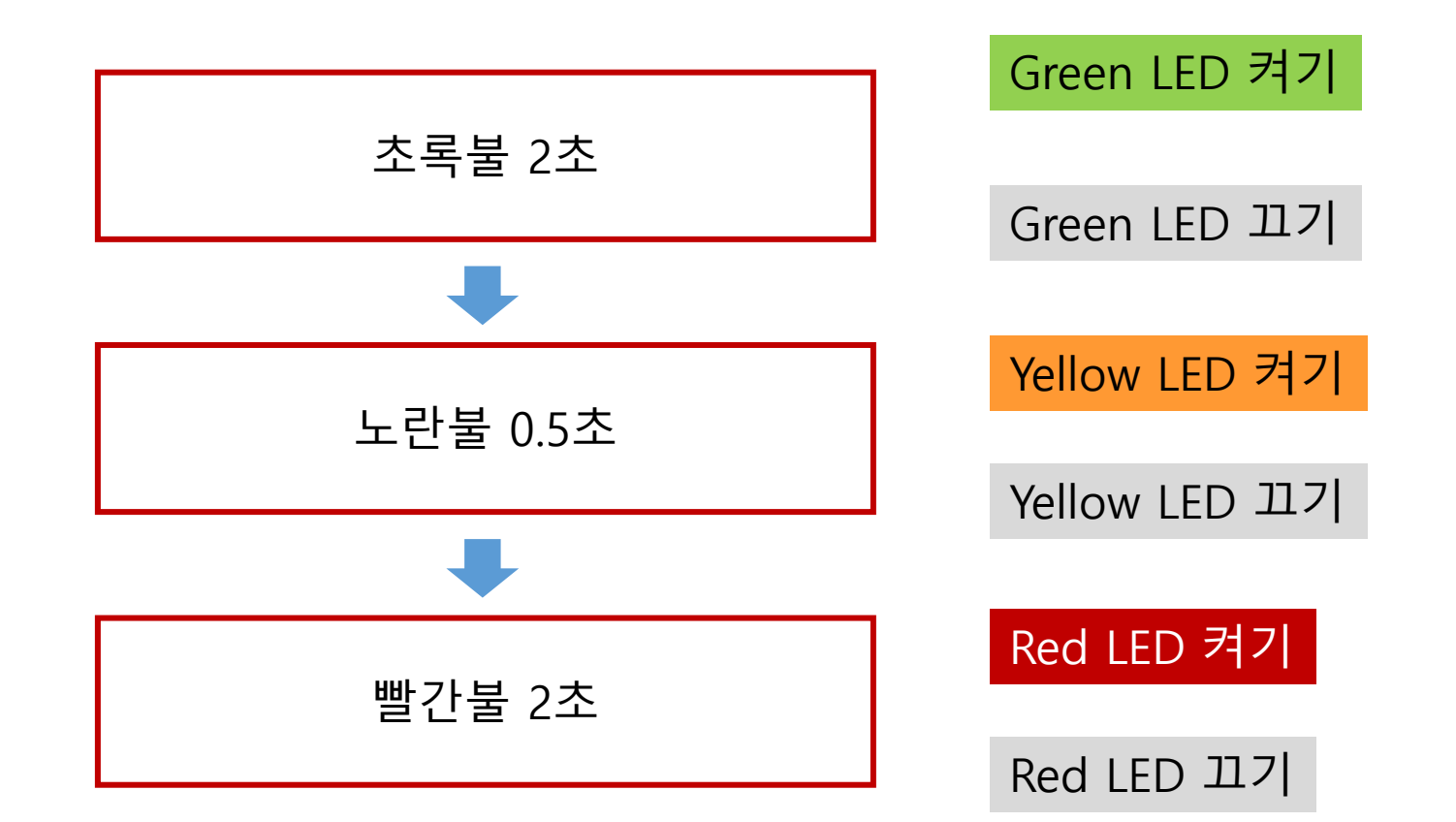

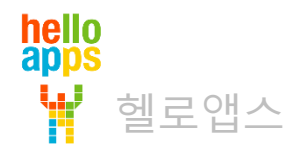

# 신호등 만들기

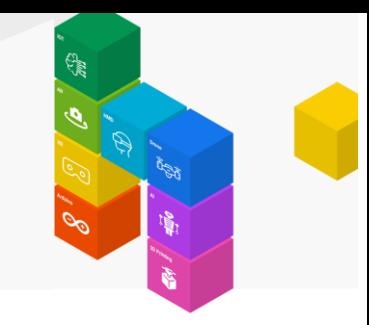

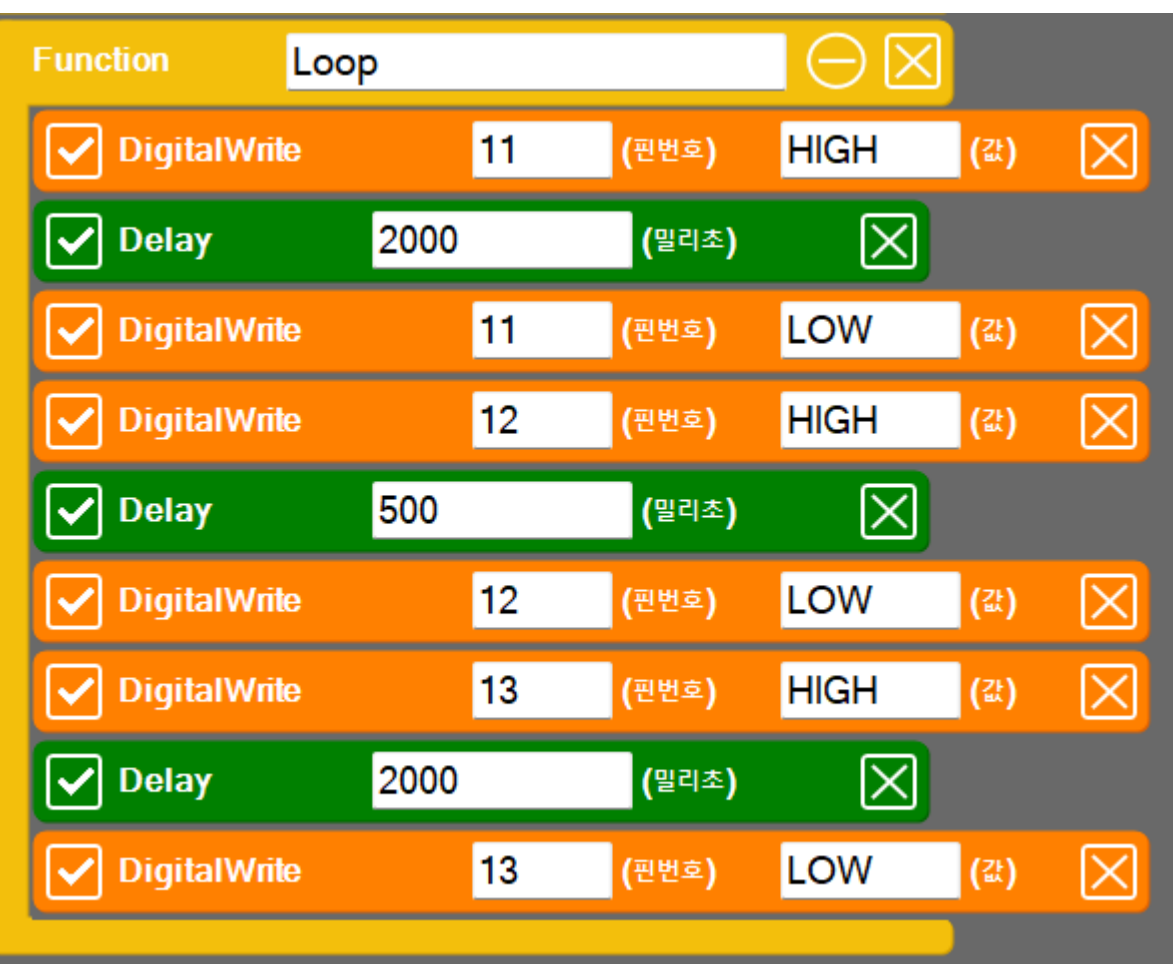

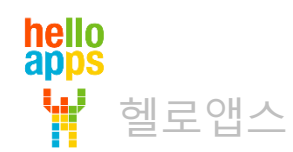

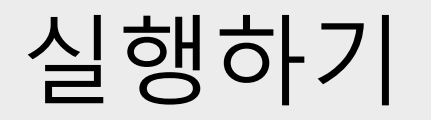

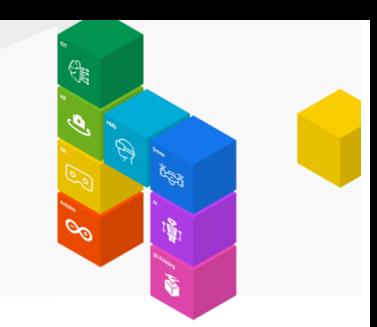

▪ 실행 버튼을 클릭합니다.

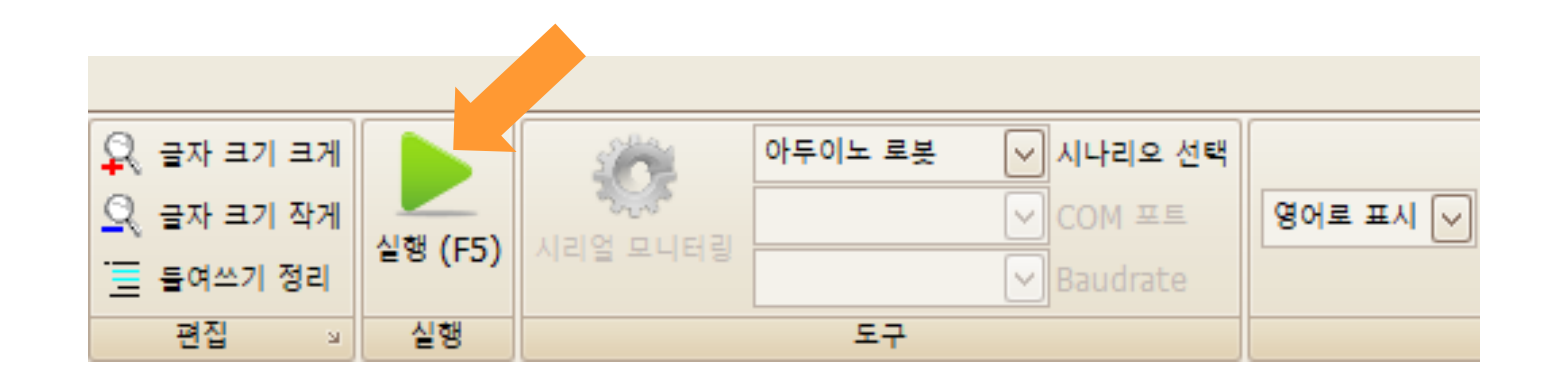

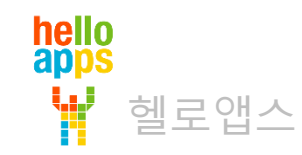

# 신호등 만들기

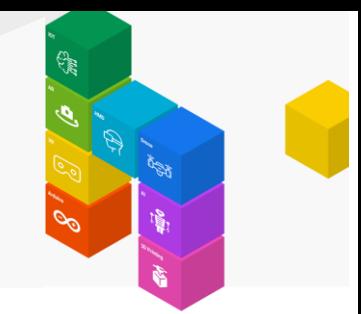

▪ 실행 결과

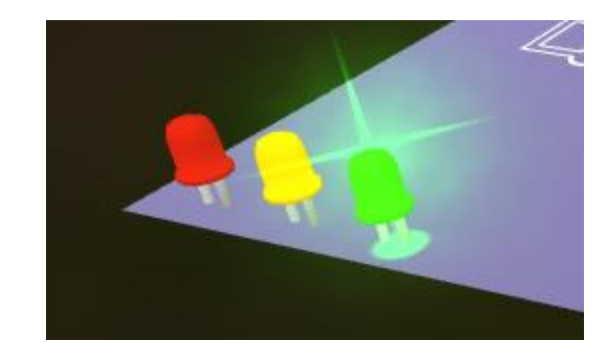

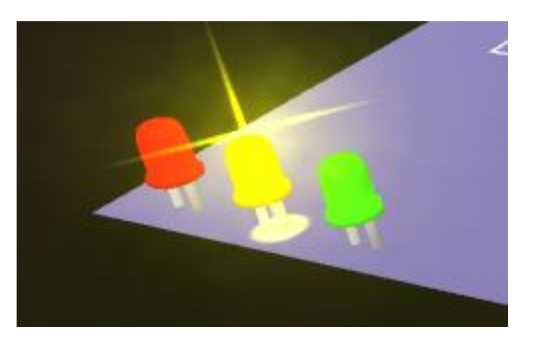

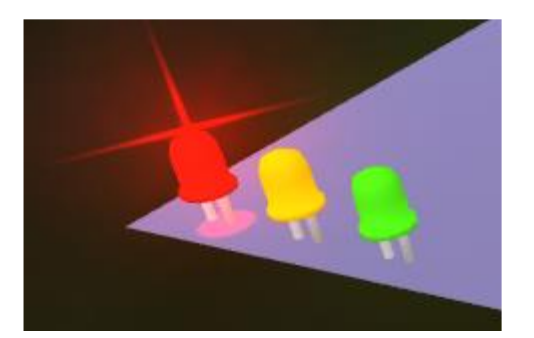

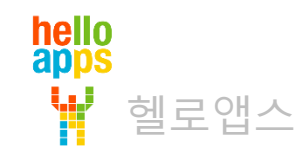

### 신호등 만들어 보기 응용

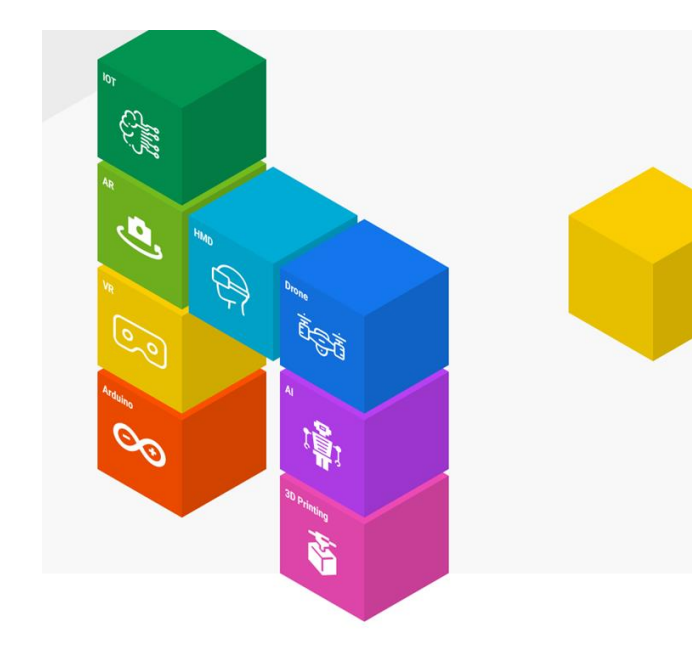

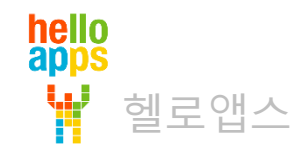

### 신호등 만들기 응용 실습

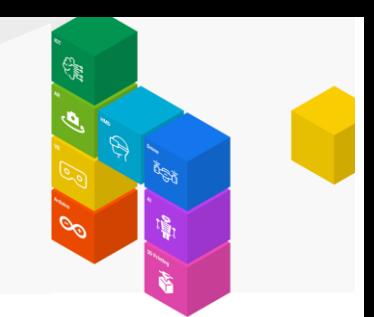

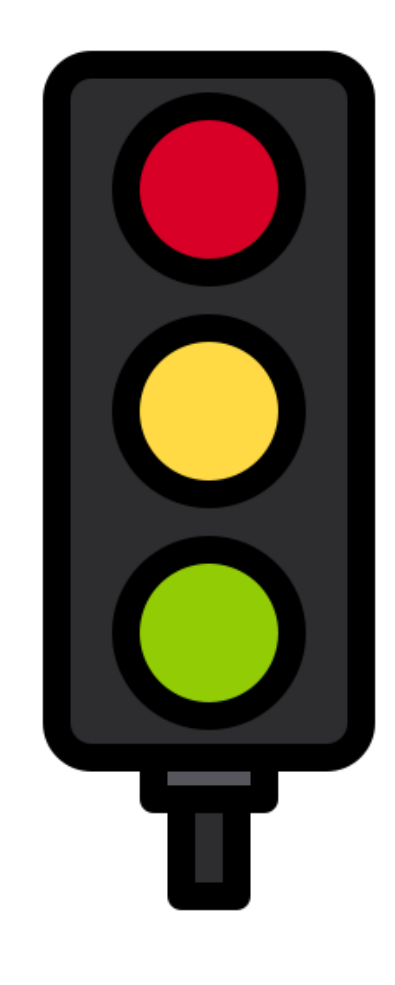

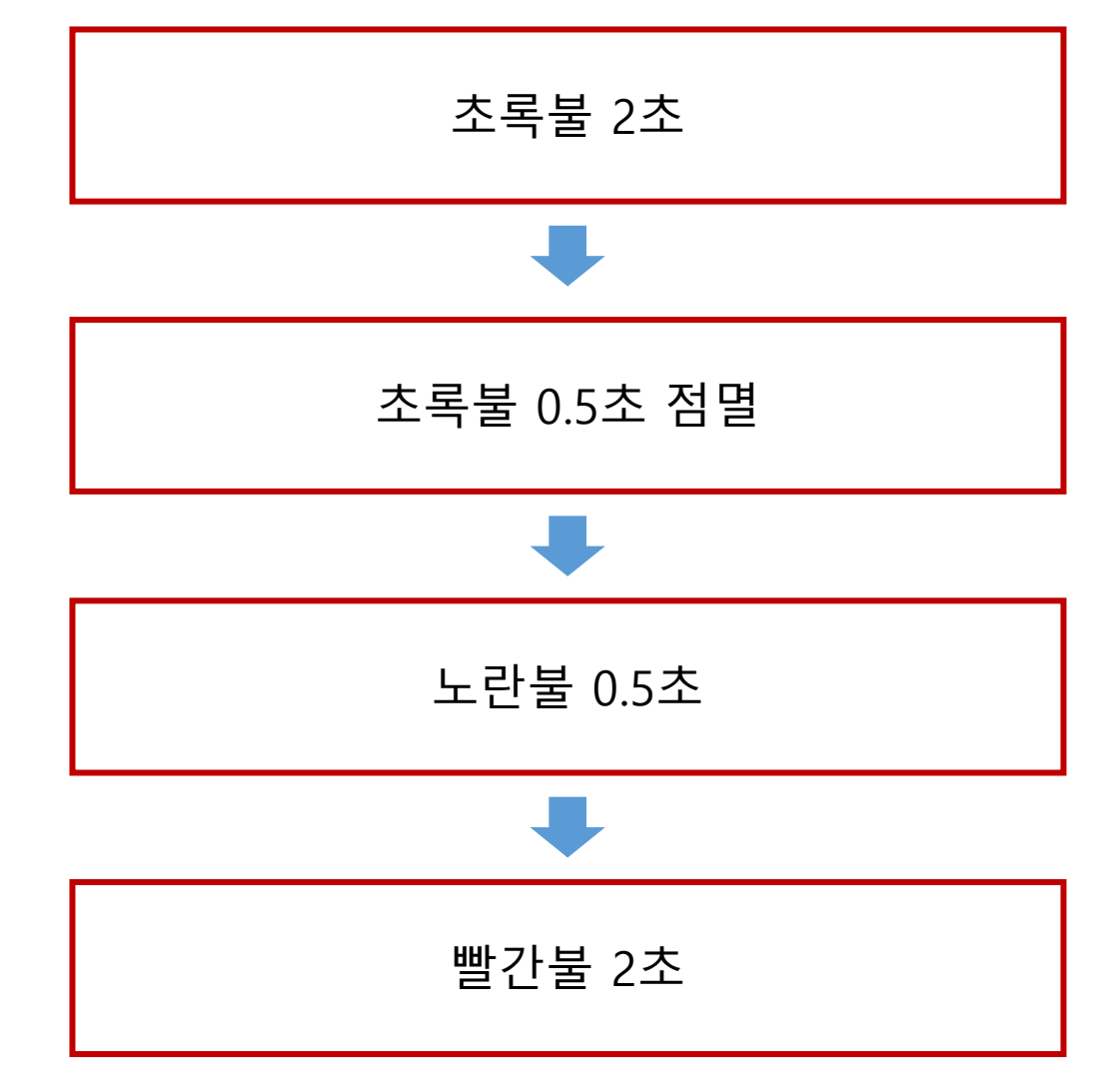

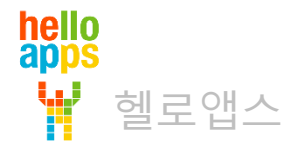